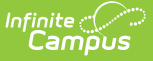

# **State Seal Information (Iowa)**

Last Modified on 10/21/2024 8:22 am CDT

#### Tool Search: Graduation

#### Field [Descriptions](http://kb.infinitecampus.com/#field-descriptions) | Add a State Seal [Record](http://kb.infinitecampus.com/#add-a-state-seal-record)

The State Seal Information section allows you to add State Seal records to a student's graduation record. A State Seal of Biliteracy is awarded to students who have achieved proficiency in two or more languages, including English, by the time they graduate from high school. State Seal can be included when generating student transcripts. Multiple awards may be recorded for students who have earned them.

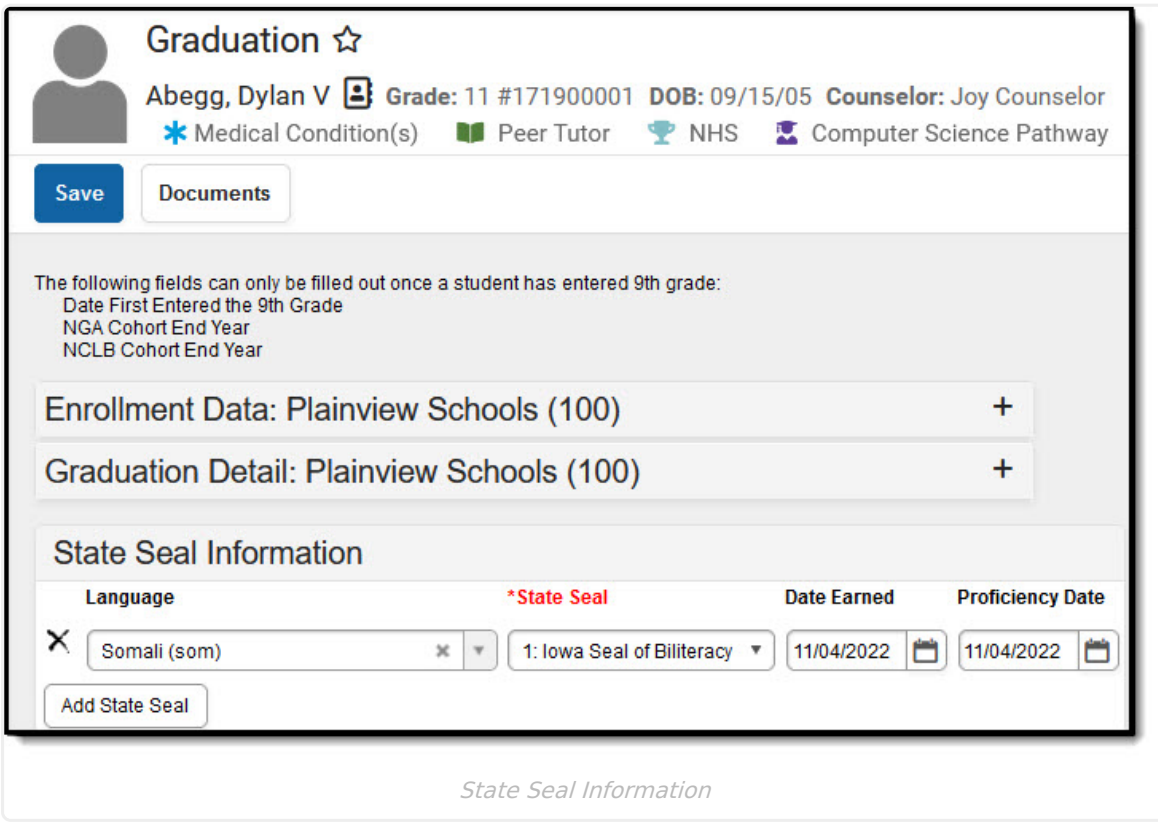

### **Field Descriptions**

The following table describes each available field:

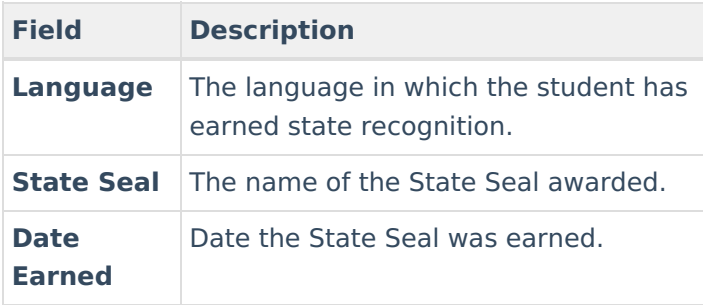

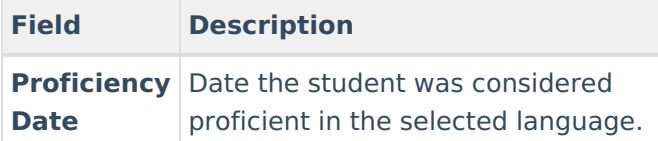

## **Add a State Seal Record**

To add a State Seal record:

- 1. Select the **Language** in which the student has earned state recognition.
- 2. Select the **State Seal** earned by the student.
- 3. Enter the **Date Earned.**
- 4. Enter the **Proficiency Date.**
- 5. Select the **Save** icon.

To add more State Seal records, click the **Add State Seal** button and repeat steps 1-5.